# **COGLAS WEB WMS**

# **Einfach. Schnell. Zuverlässig.**

COGLAS **LOGISTIC SOLUTION** 

**coglas.com**

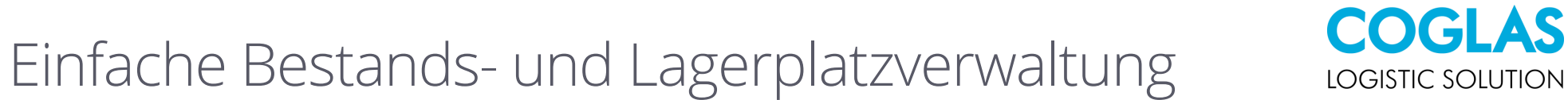

#### Prozesse für WMS und Supply Chain

 $e$ Alle Evergreen Browser Betriebssysteme

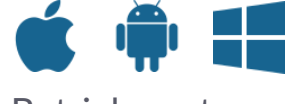

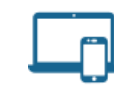

Optimiert für alle Endgeräte

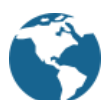

Dashboard von überall aufrufbar

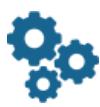

Standardprozesse für jeden Materialfluss

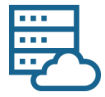

WMS aus der COGLAS Cloud oder On-Premises

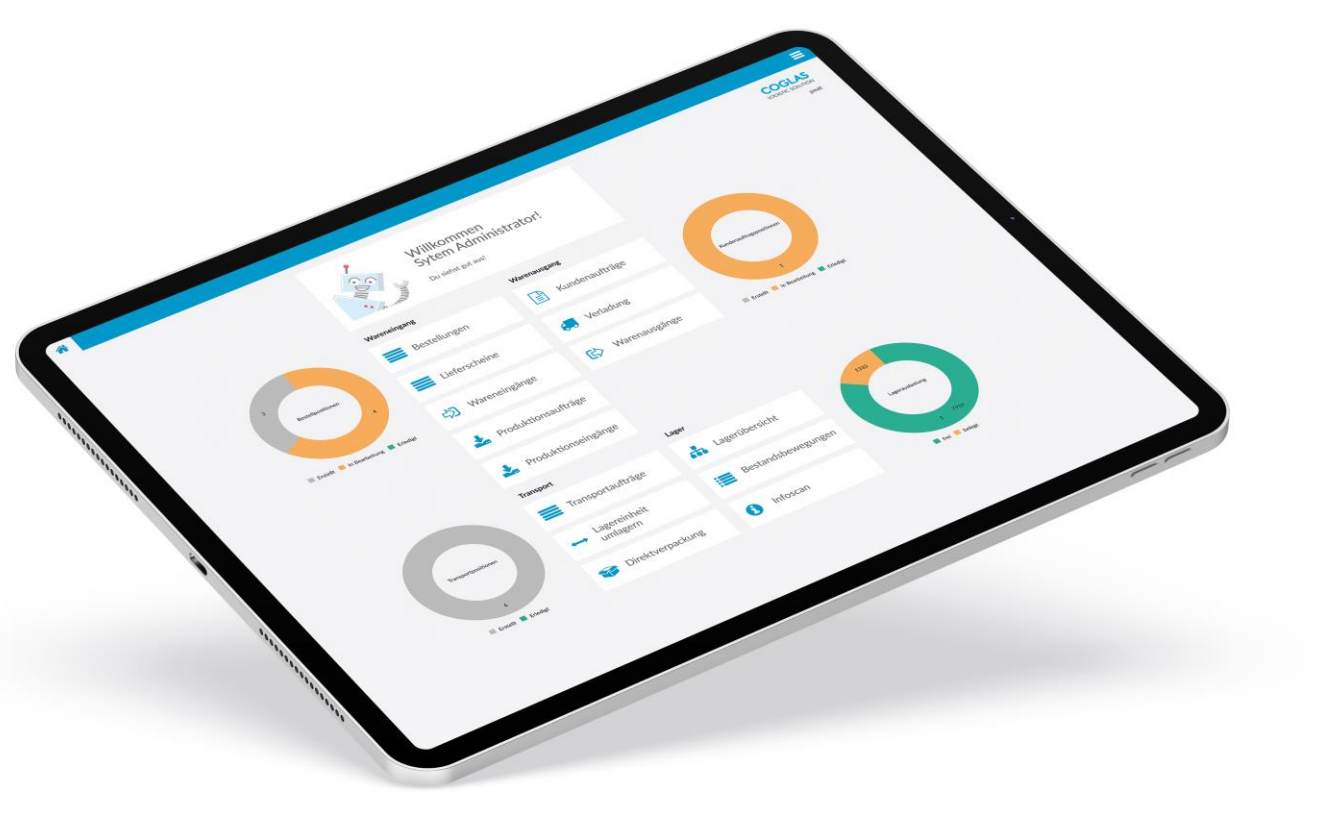

# Digitalisieren Sie Ihre Logistik

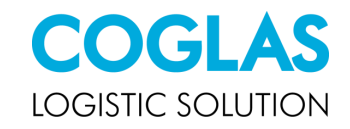

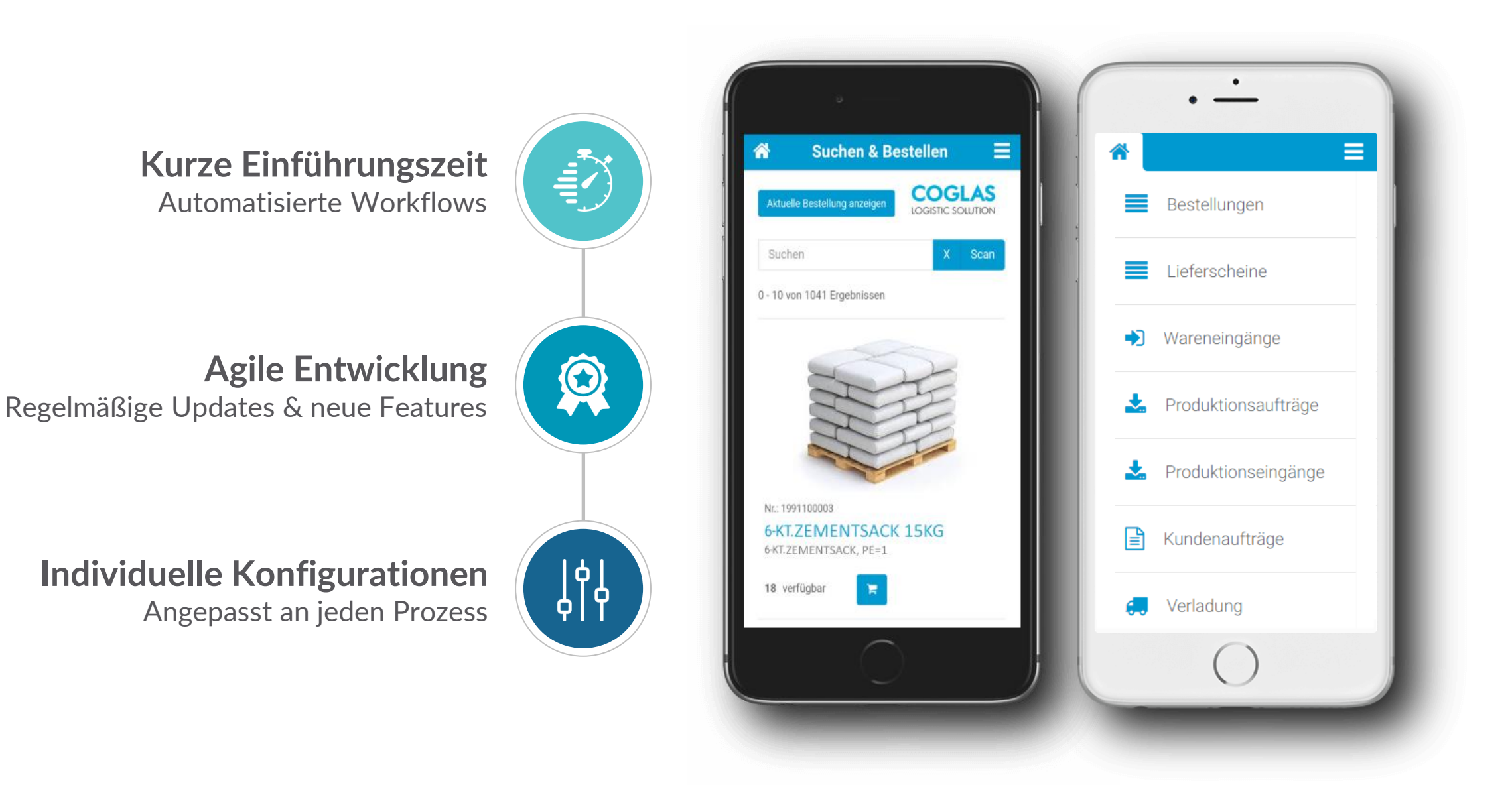

### COGLAS WEB WMS

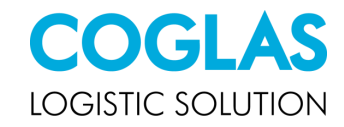

#### Software as a Service (SaaS)

Software als Dienstleistung

#### Integrierte Schnittstellen

Web API

#### Skalierung

Von einfach bis komplex

#### Automatisierung

Prozesse und Technik

**Standardsoftware** 

#### Agile Inbetriebnahme

Kurze Implementierung

Konfiguration statt Entwicklung

### COGLAS KPI

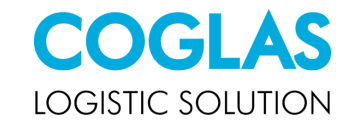

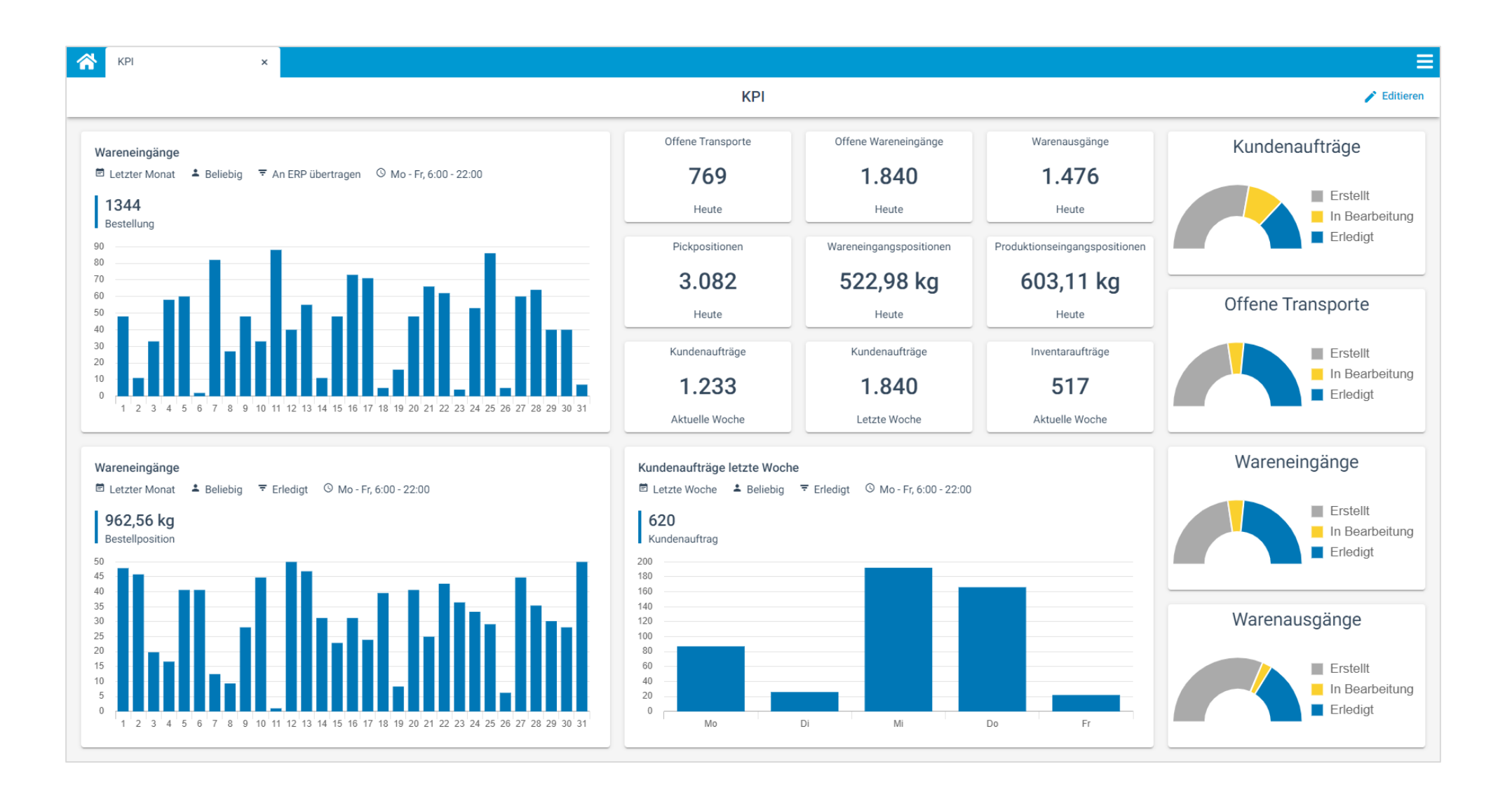

#### Connectivity

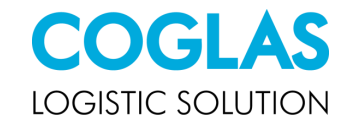

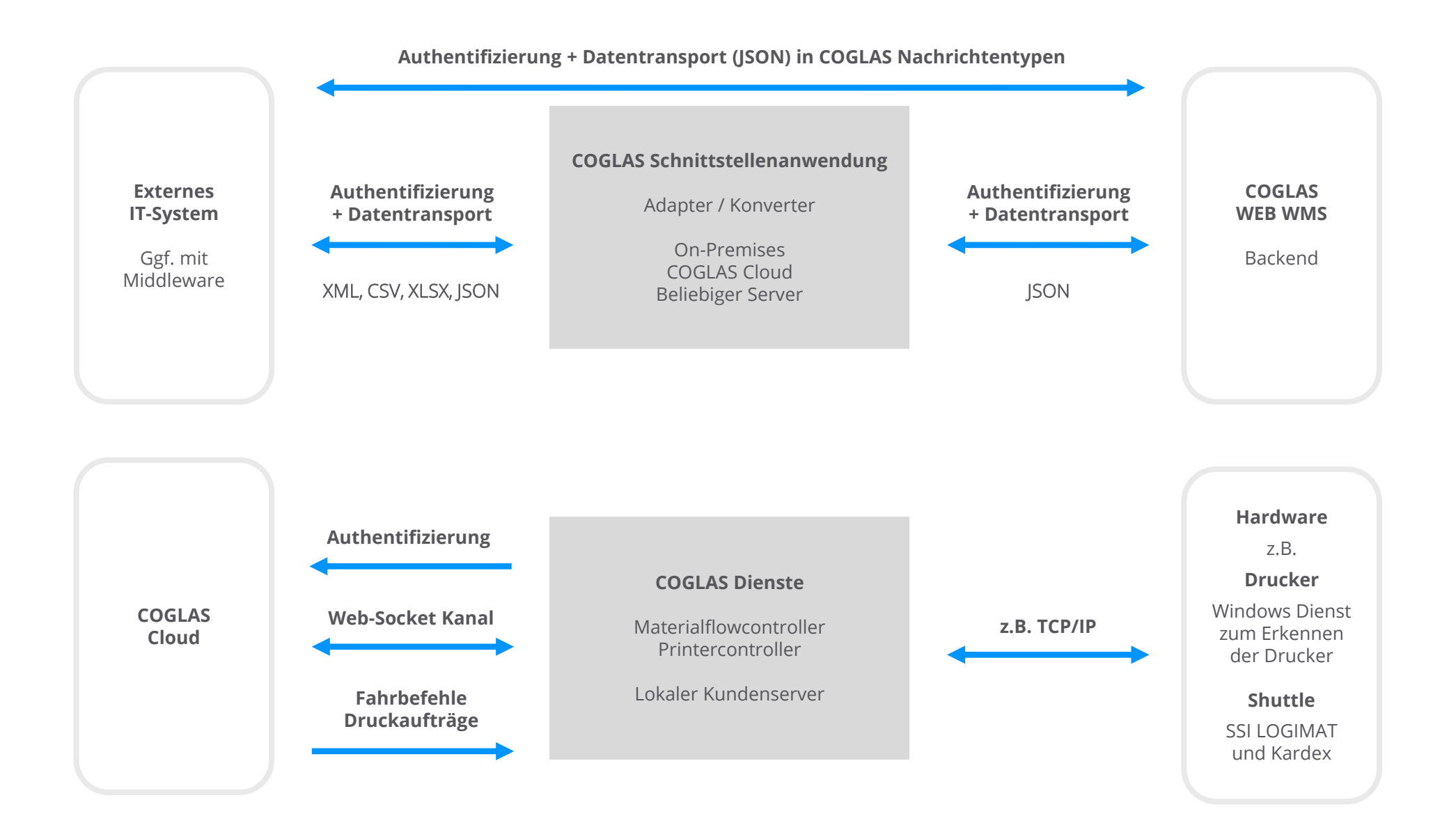

# Materialfluss-Systemtechnik

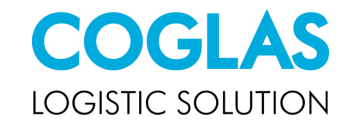

#### Materialflusssteuerung

Service, der On-Premises oder in der COGLAS Cloud betrieben wird.

#### Unterstützte Formate

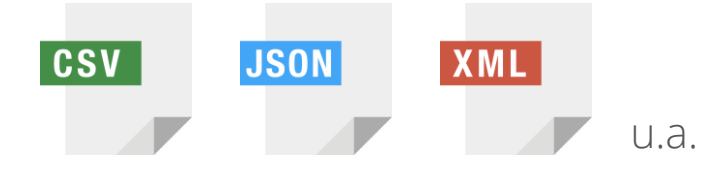

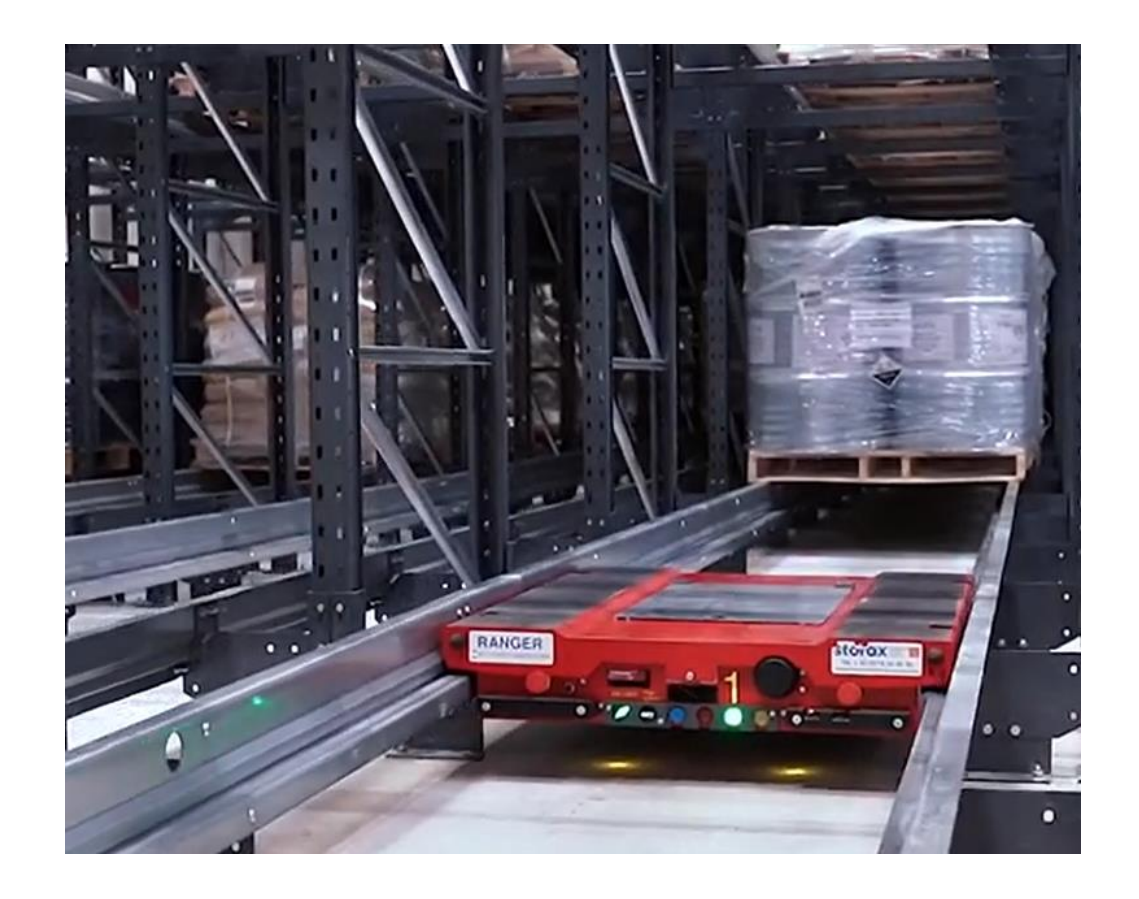

# Kunden jeglicher Größe und Branche

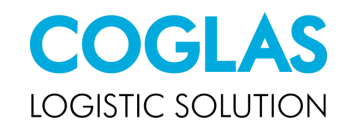

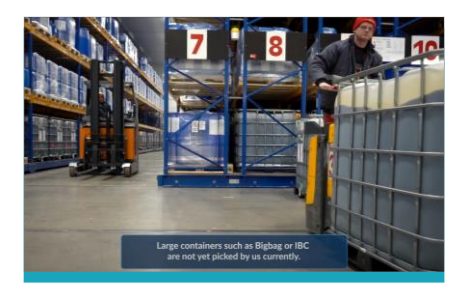

**Spedition Bode**

[Video](https://youtu.be/rrLMiRguPLM)

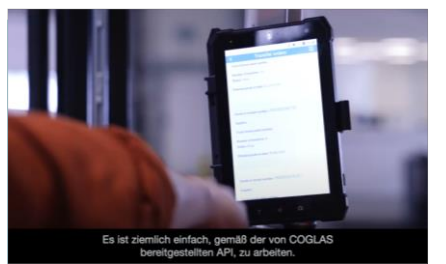

**Alblas Internation Logistics** [Video](https://youtu.be/EhqZ0ZaN508)

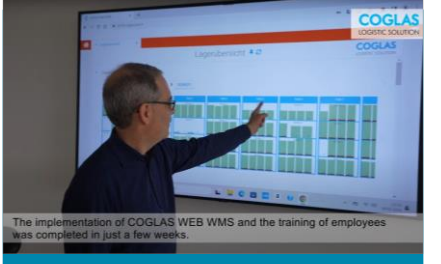

**Bruhn Spedition** [Video](https://www.youtube.com/watch?v=hKFYUToeQ8o)

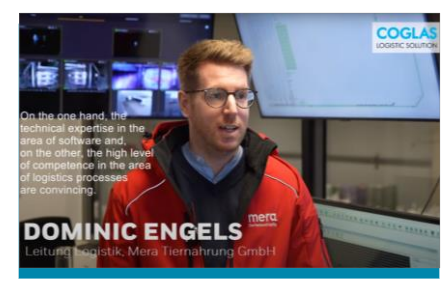

**Mera Tiernahrung** [Video](https://www.youtube.com/watch?v=mgWNfW2ic60)

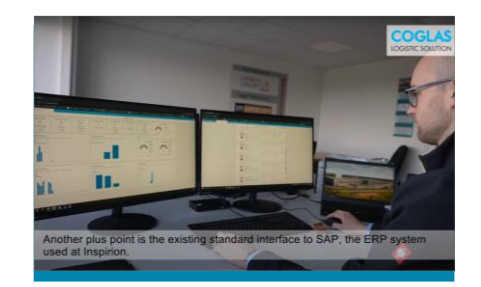

**Logistic Concept** [Video](https://www.youtube.com/watch?v=T8OYq7DYorI)

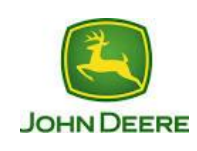

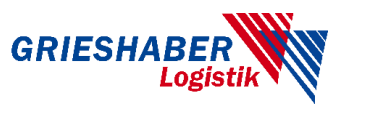

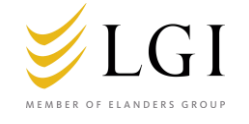

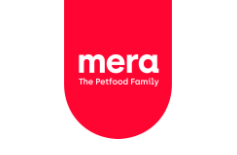

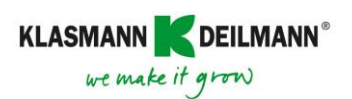

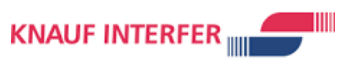

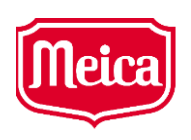

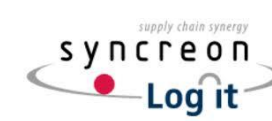

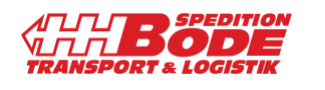

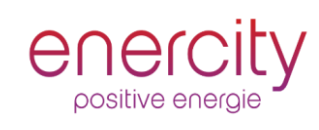

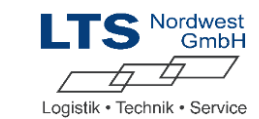

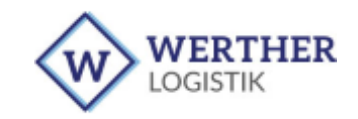

# Lagerübersicht

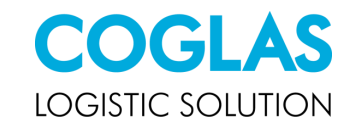

In der Lagerübersicht sieht man die einzelnen Lagerbereiche.

Diese sind flexibel über die Oberfläche erweiterbar.

Über die Suchleiste können nach Artikel, NVE und andere Attribute gefiltert werden.

Es können die Zonen und somit auch der Materialfluss nach den Wünschen des Kunden festgelegt werden.

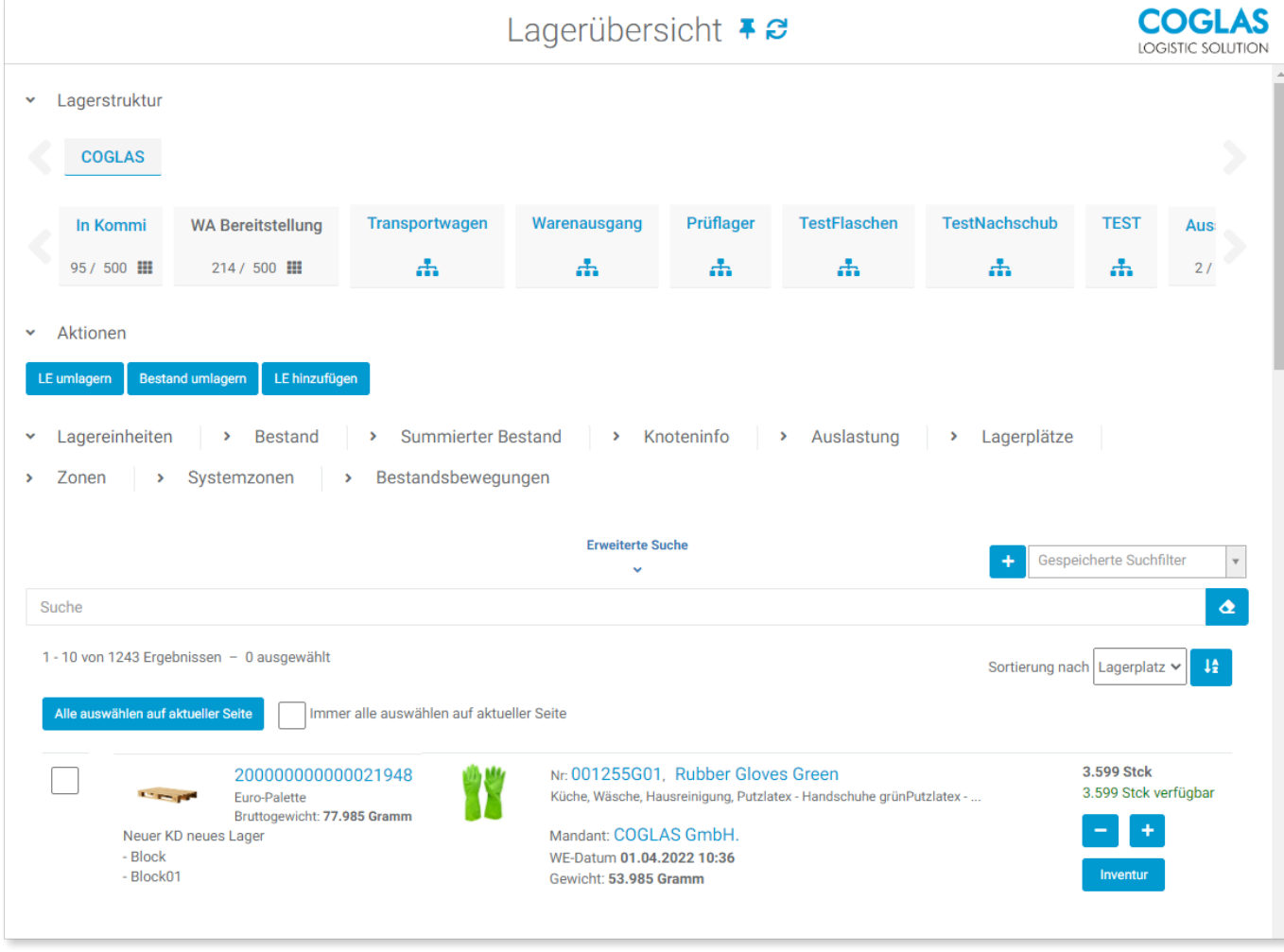

# Ansicht Lagerstruktur

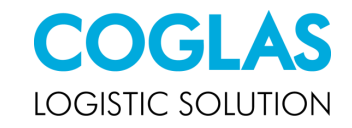

Werden die Informationen aus einer Lagerstruktur angefordert, werden die Ladeeinheiten in der aktuellen Position in der Lagerstruktur angezeigt.

Ebenso sieht man reservierte Stellplätze, die über den Wareneingangsprozess mit neuen Paletten (NVE) bestückt werden.

Die unterschiedlichen Prozesse sind farblich voneinander getrennt.

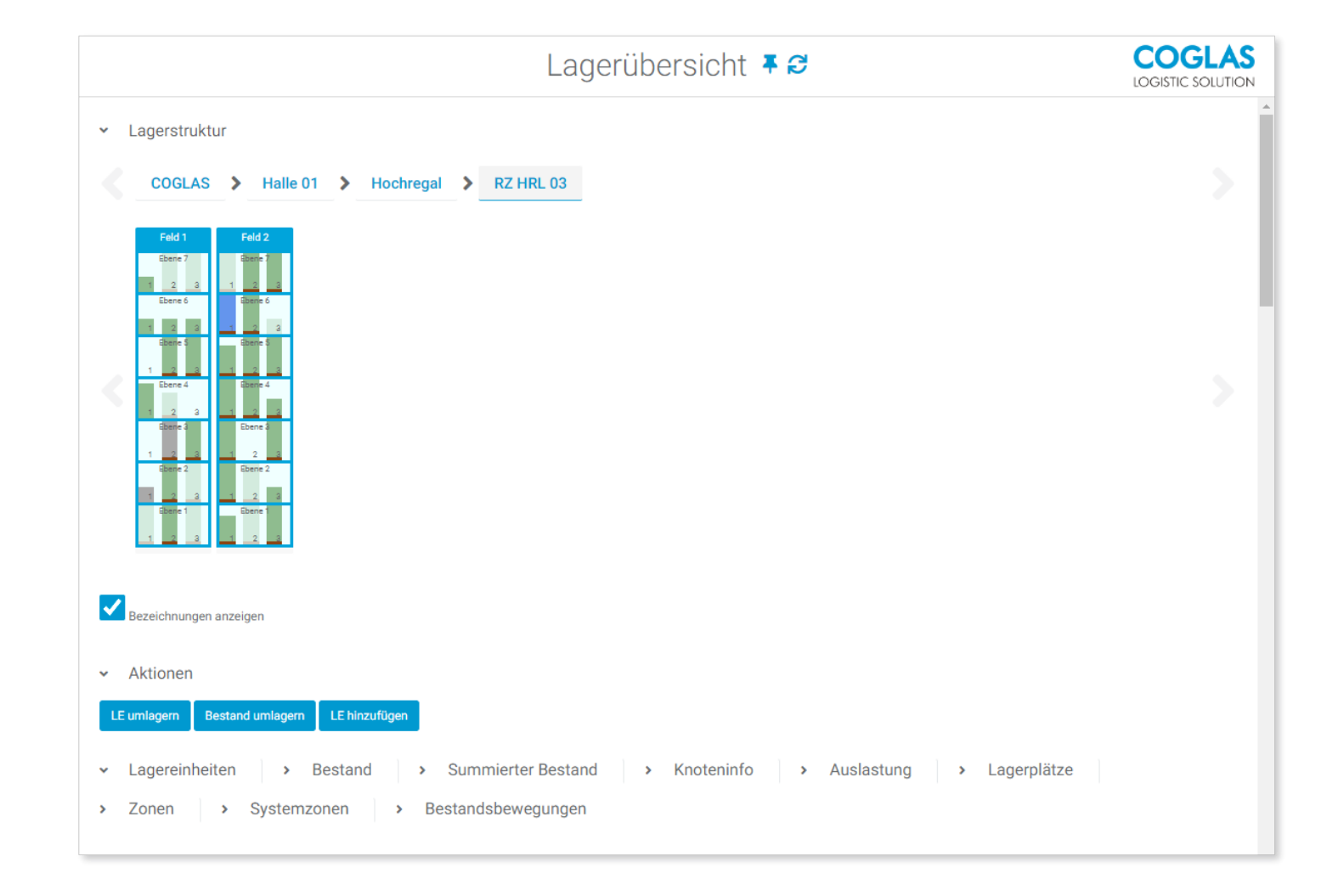

### Stammdaten Artikel

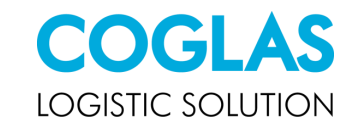

001255G01

**Rubber Gloves Green** 

Küche, Wäsche, Hausreinigung

Der Artikelstamm ermöglicht dem User viele Informationen zu hinterlegen.

Es existiert eine Standardvorlage, die aber nach Kundenwünschen auch erweiterbar ist.

Morphologische Daten wie Breite, Tiefe, Höhe usw. liefern die nötigen Informationen für die Kommissionier Planung.

Auch der Ausdruck eines Artikeletiketts ist möglich.

Sie können pro Artikel mehrere Verpackungseinheiten festlegen, die im Wareneingang berücksichtigt werden.

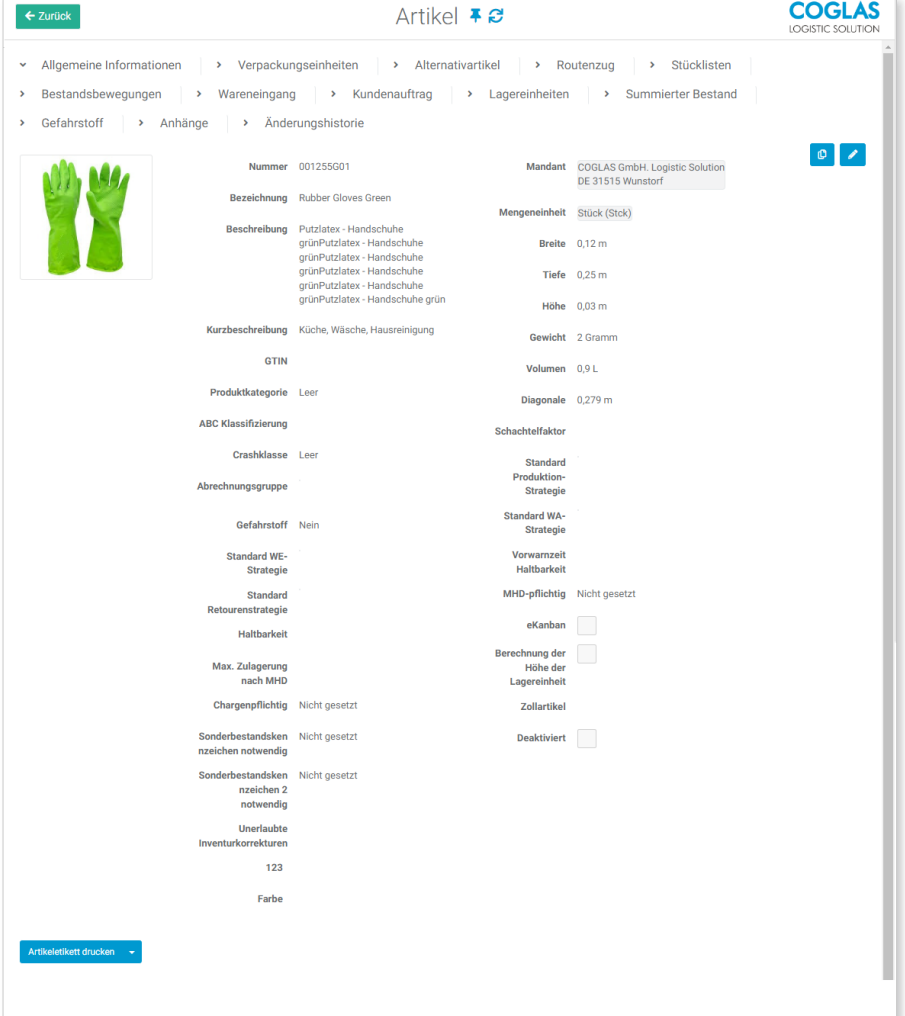

#### Wareneingangsposition mit aktuellem Foto des LHMs **LOGISTIC SOLUTION**

Sie können Fotos von der Lieferung machen und diese an der Ladeeinheit hinterlegen. So hat der Wareneingang auch die Möglichkeit sich abzusichern, wenn Rückfragen zu der Lieferung bestehen.

Auch Dienstleistungen können dokumentiert und später abgerechnet werden.

Zudem können Anhänge hinterlegt werden (Bsp. Lieferschein des Lieferanten)

Ihnen ist es überlassen, wie Sie die Ware verwalten möchten.

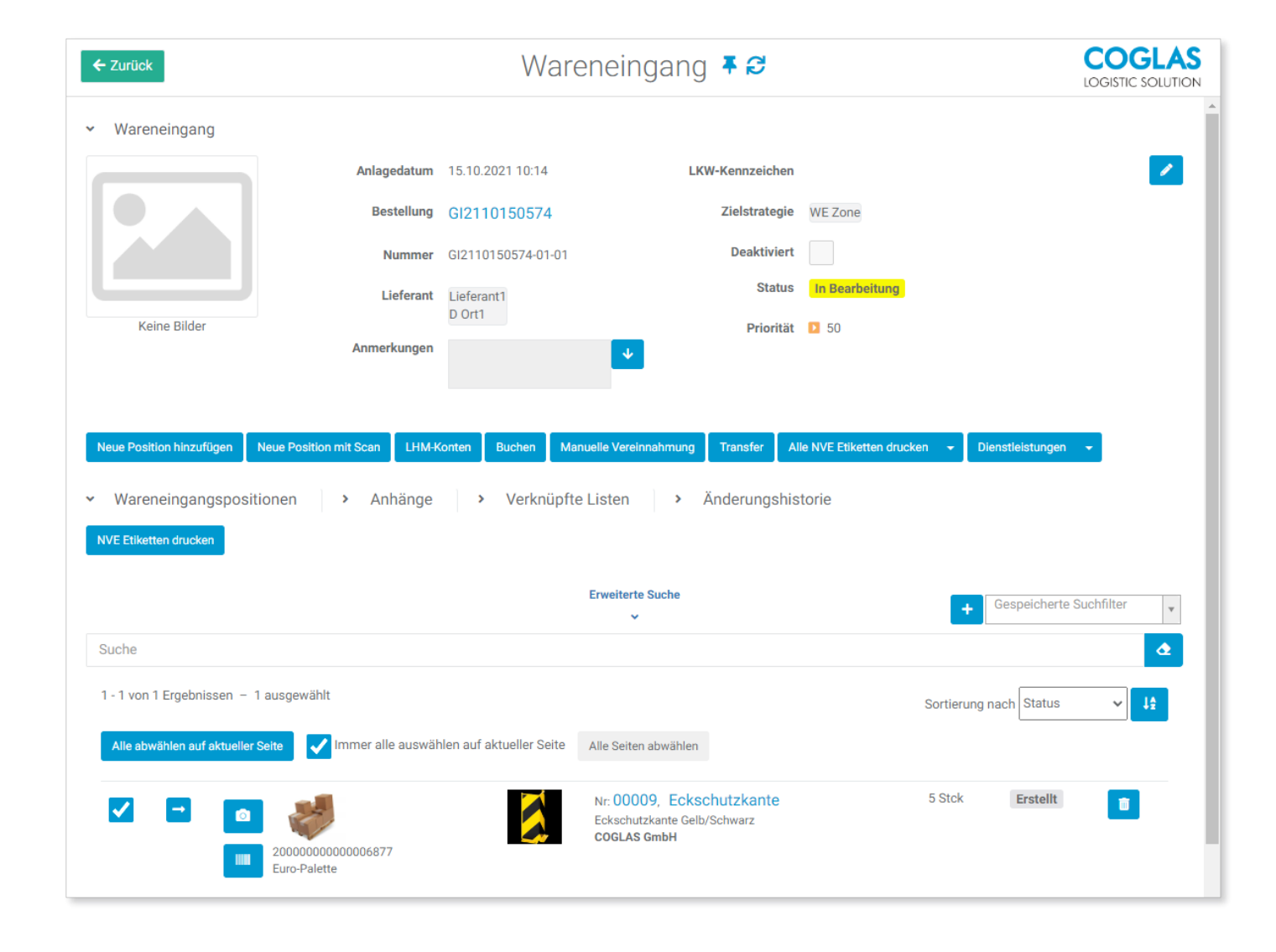

## Transportmenü

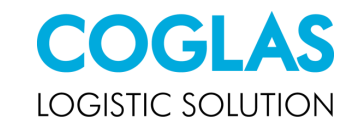

Im Transportmenü sehen Sie alle Transporte, die aktuell im Lager auszuführen sind. So haben Sie immer den Überblick.

Sie können auch interne Transportaufträge erzeugen, wenn Sie das Lager umstrukturieren wollen.

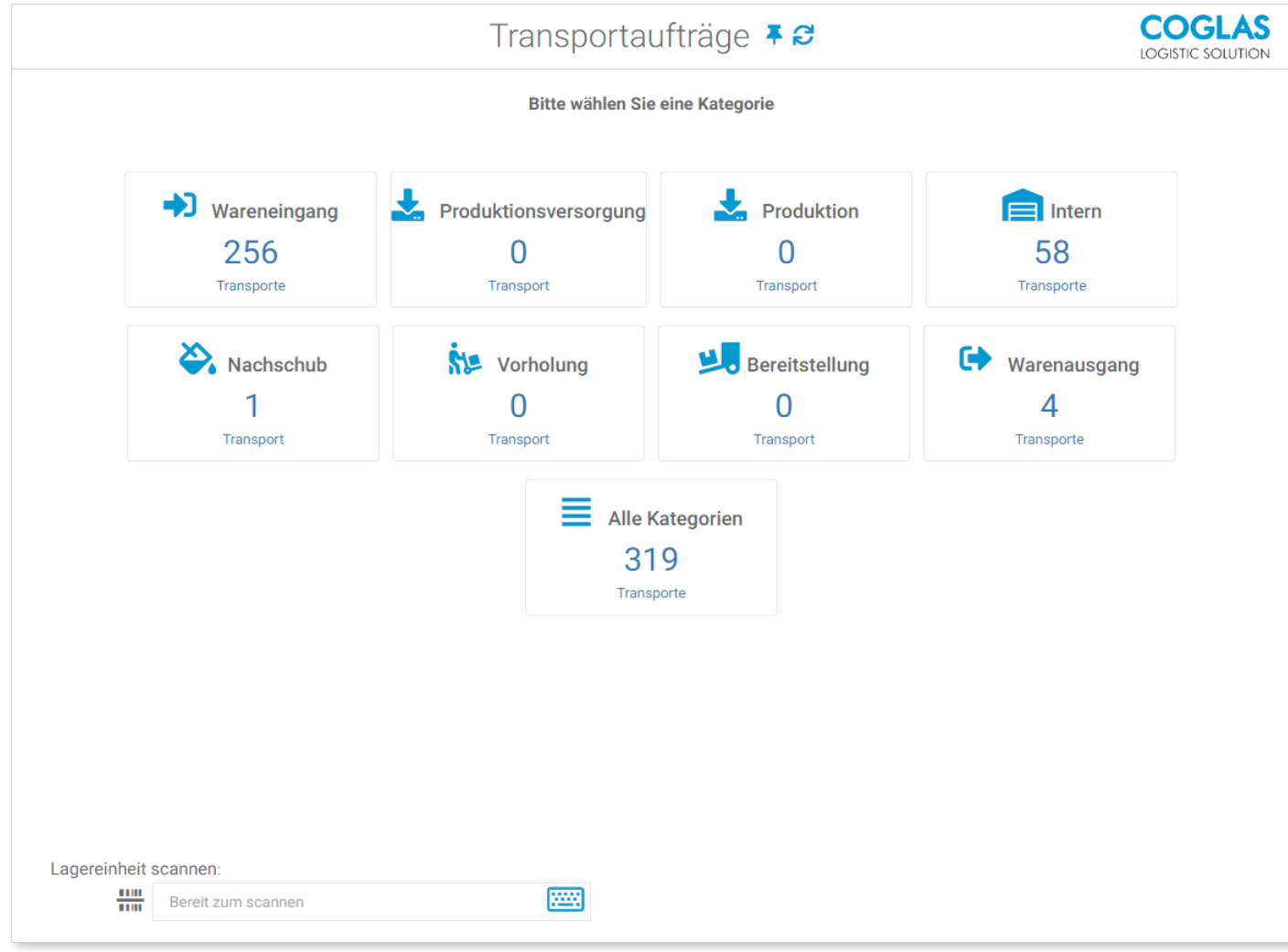

# Ausführung der Transportaufträge

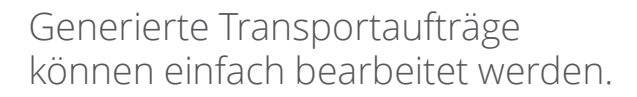

COGLAS unterstützt den Mitarbeiter bei der Ausführung des Transports.

Gelbe Markierungen signalisieren dem Mitarbeiter die nächste Aktion, die er auszuführen hat, um den Transportauftrag erfolgreich abzuschließen.

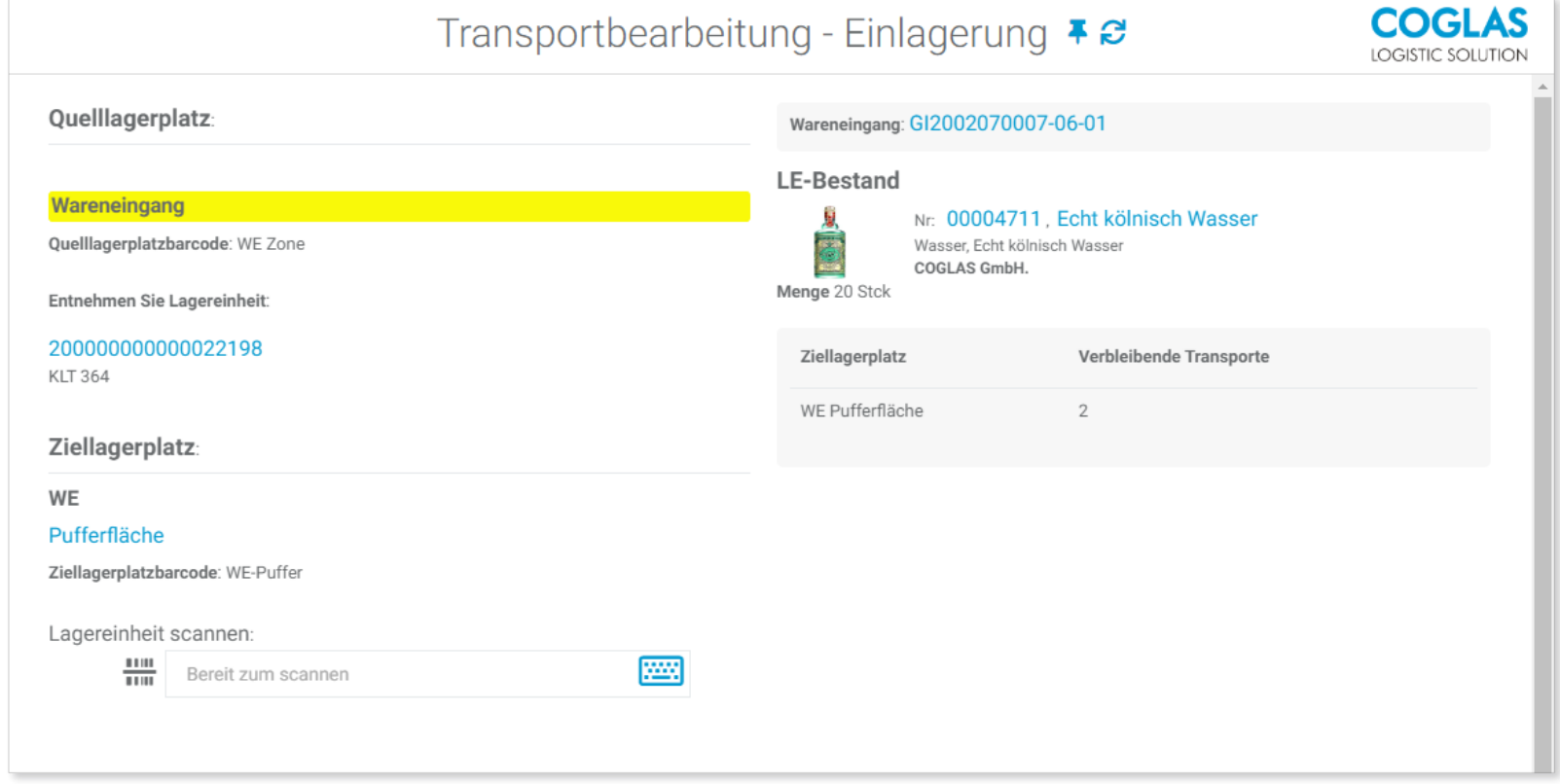

**CO** 

**LOGISTIC SOLUTION** 

# Kundenauftrag

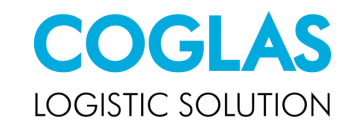

Der Kundenauftragskopf kann viele Informationen einspeichern. So sind Sie auch hier flexibel aufgestellt.

Auch weitere Positionen können hinzugefügt werden, wenn der Auftrag noch nicht gestartet wurde.

Eine Übertragung an ein TMS (Transportmanagement-System) ist ebenso möglich.

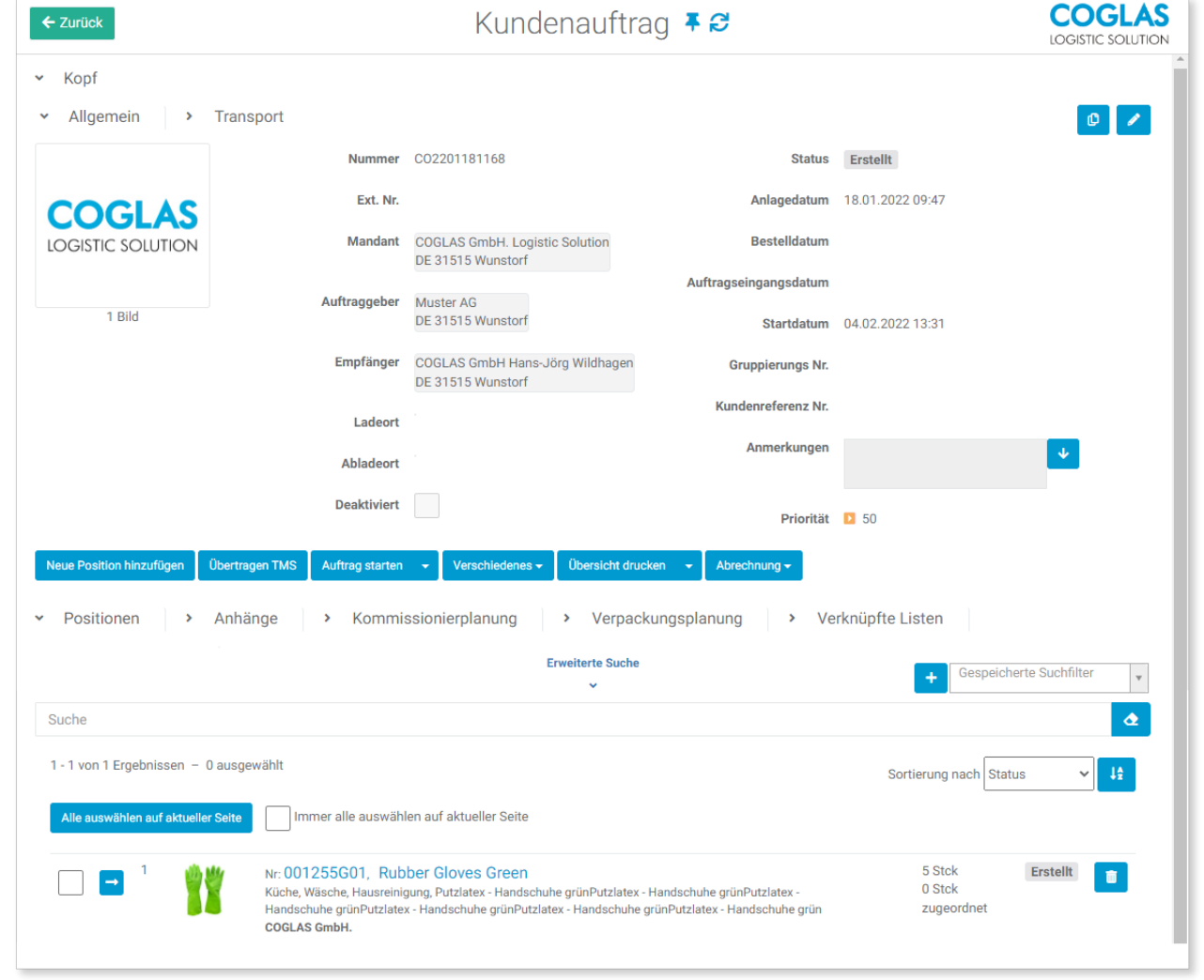

# Ausführung der Kommissionierung

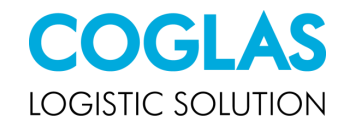

COGLAS unterstützt Ihre Mitarbeiter bei der Ausführung der Kommissionierung.

Die Position der Ware wird grafisch dargestellt.

Wichtige Informationen wie Charge usw. können entnommen werden.

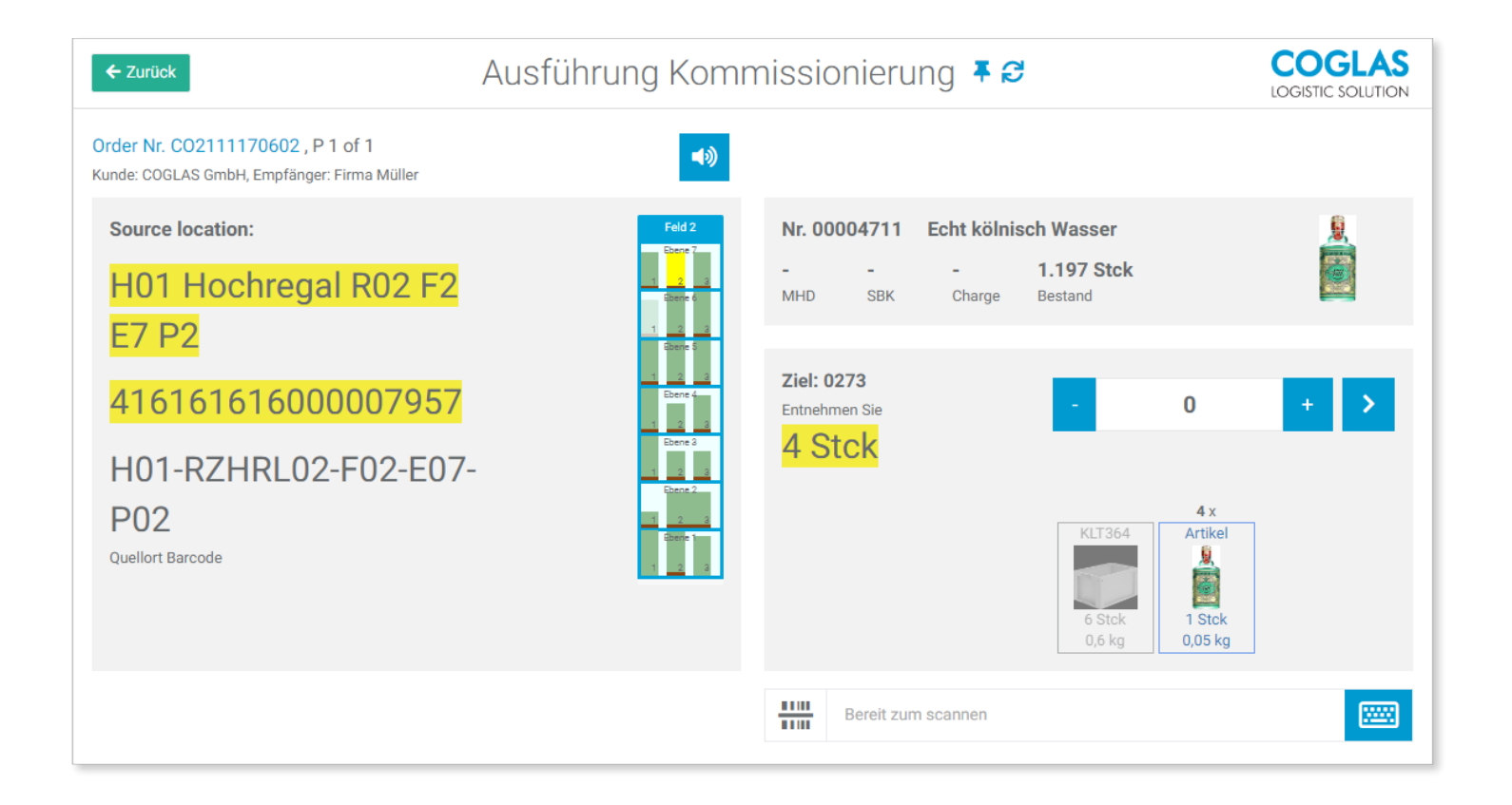

# Verpackung

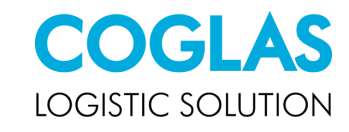

Nach der Kommissionierung haben Sie die Möglichkeit die Ware zu verpacken.

Auch hier sind Sie flexibel aufgestellt. Mengen können auf verschiedene LHMs aufgeteilt und versandbereit gemeldet werden.

Hier können interne Versandetiketten aus COGLAS oder über eine Schnittstelle von den bekannten Versanddienstleistern erzeugt werden.

Auch das Beförderungspapier (ADR) kann gedruckt werden, wenn es sich um Gefahrengut handelt.

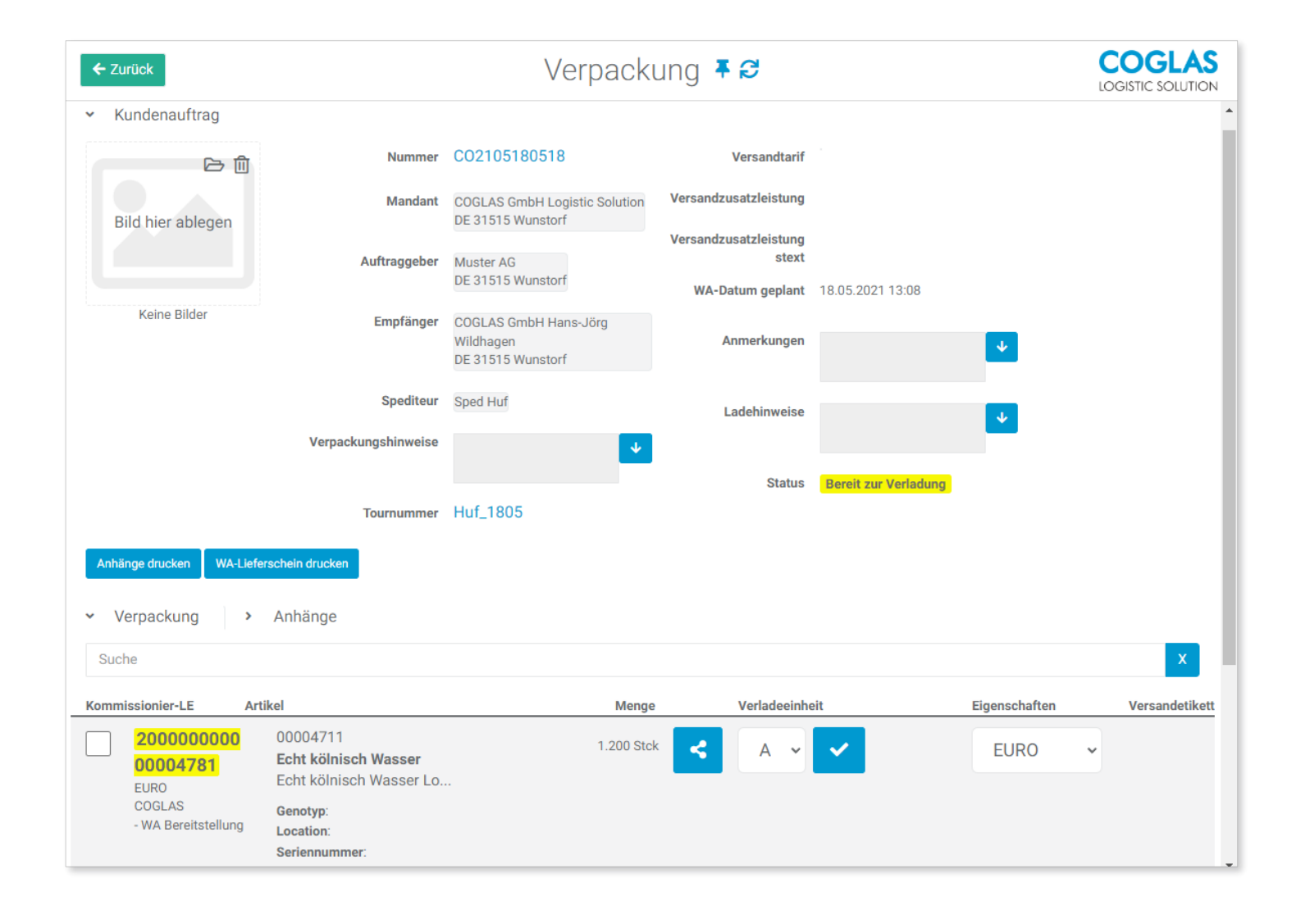

### Warenausgang

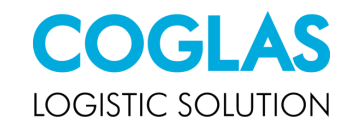

Sobald die Ware verpackt und bereit zum Versand steht, kann der Verladeprozess beginnen.

Hier haben Sie die Möglichkeit relevante Dokumente wie beispielsweise ein CRM-Frachtbrief zu erzeugen. Auch eine Ladeliste kann gedruckt werden.

Nachdem die Ware auf den LKW transportiert wurde, verlässt die Ware endgültig das Lager und wird ausgebucht.

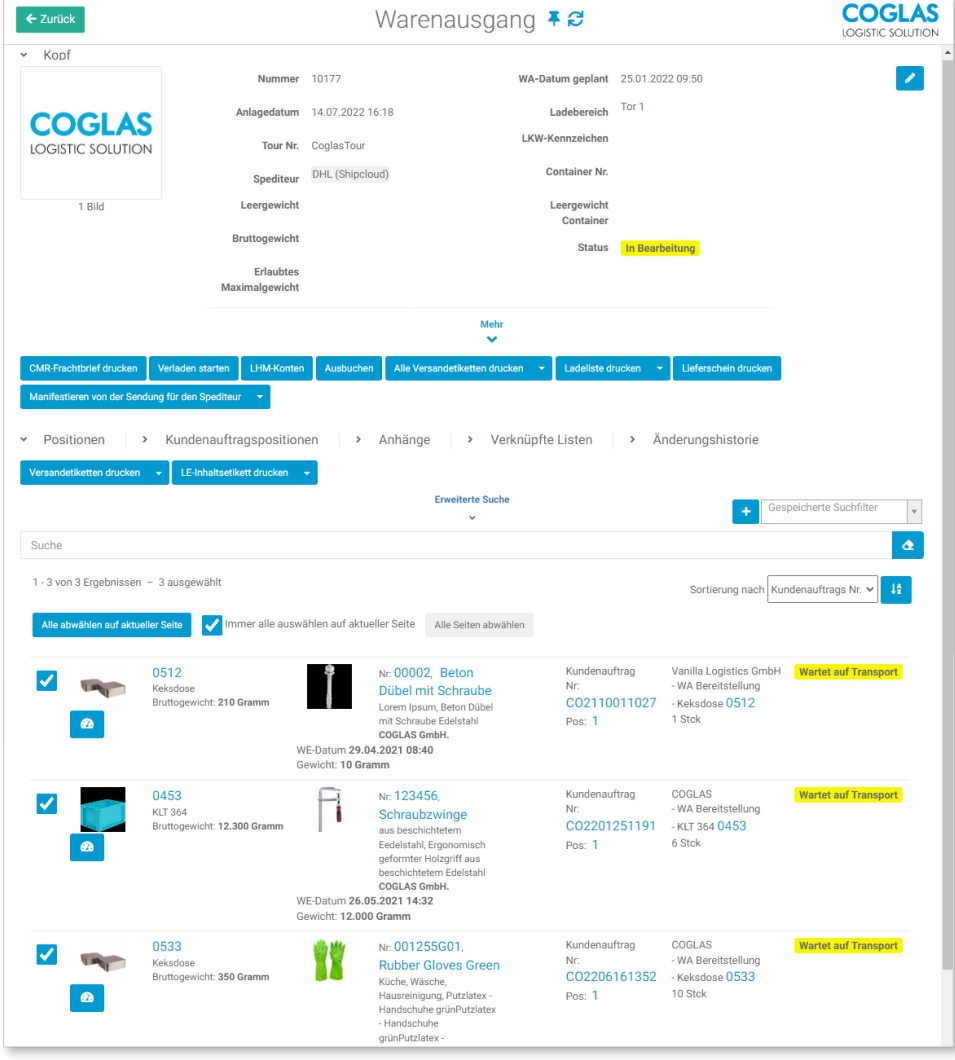

# Shopfloor

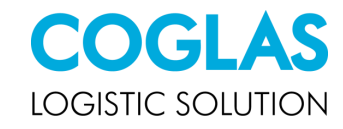

Über den Shopfloor können Sie Ihren Warenkorb auf LE- oder auch auf Artikelebene erstellen.

Somit haben Sie die Möglichkeit Vollpaletten auszuwählen und die Auslagerung für die Lagermitarbeiter zu erleichtern.

Hier ist es auch möglich ein Partnerportal für Dritte anzulegen.

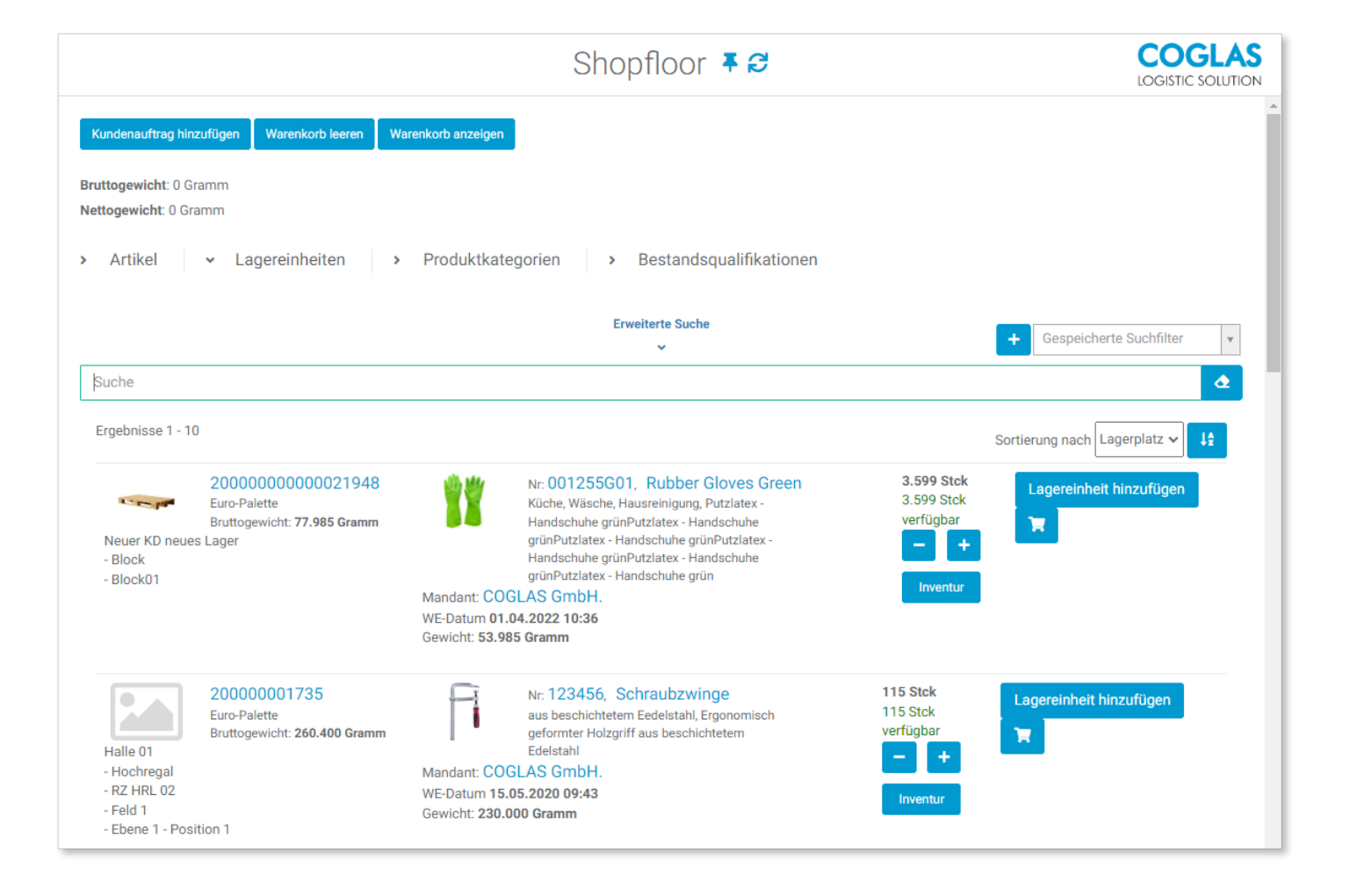

### Versandetiketten

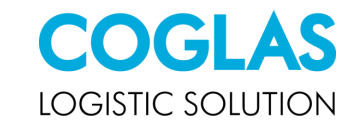

Standardisierte Schnittstellen zu Allin-One Versandplattformen wie Sendcloud, Shipcloud, Billbee und shipping.NET

> 神地 shipcloud

**B** billbee

**&** sendcloud shipping net

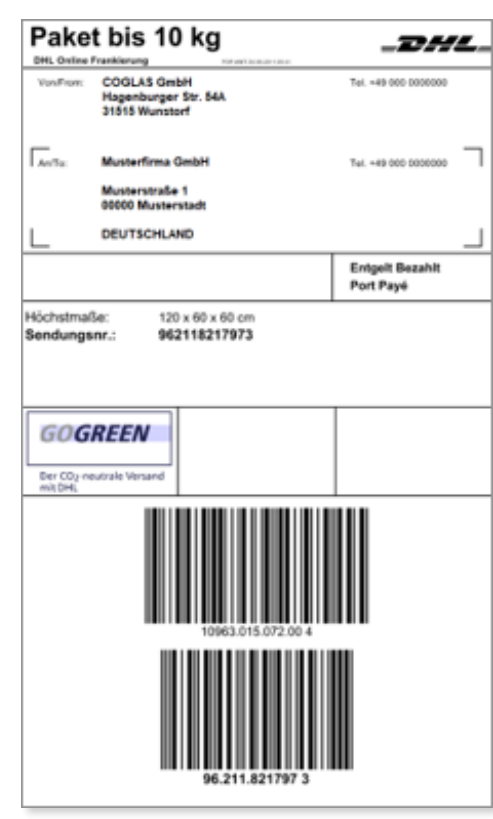

#### Versandetikett (DHL) Versandetikett (COGLAS)

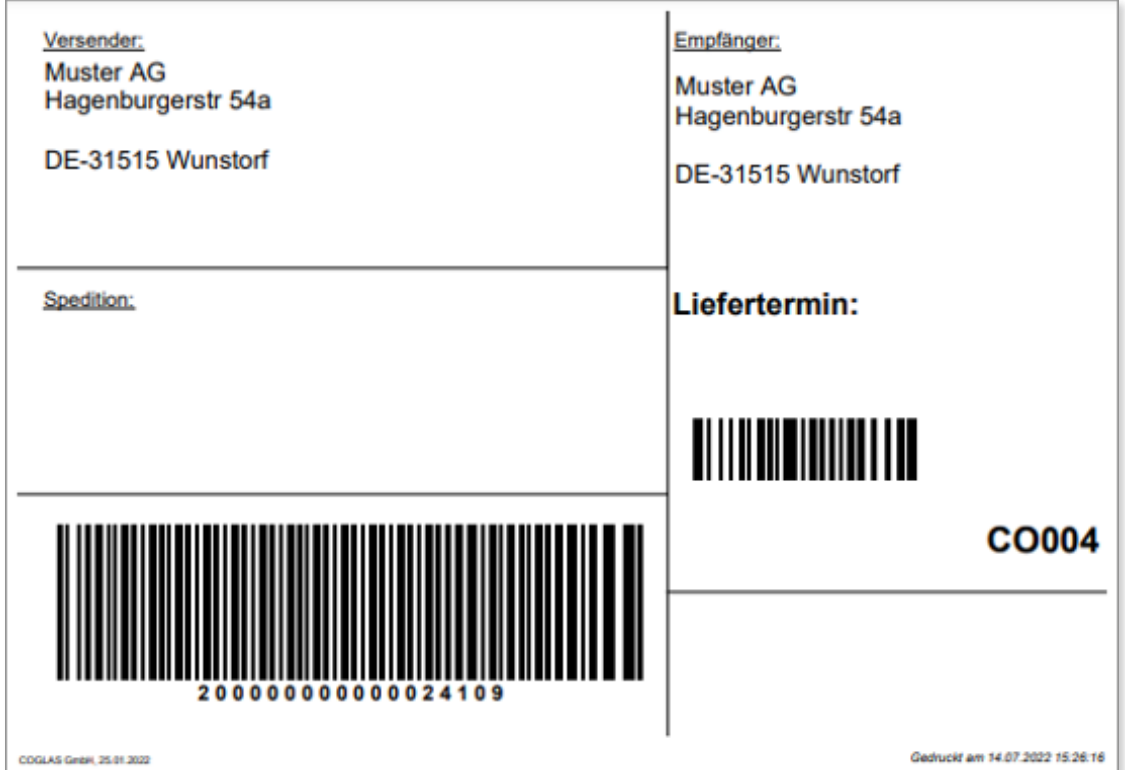

#### WMS Prozesse

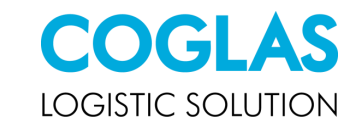

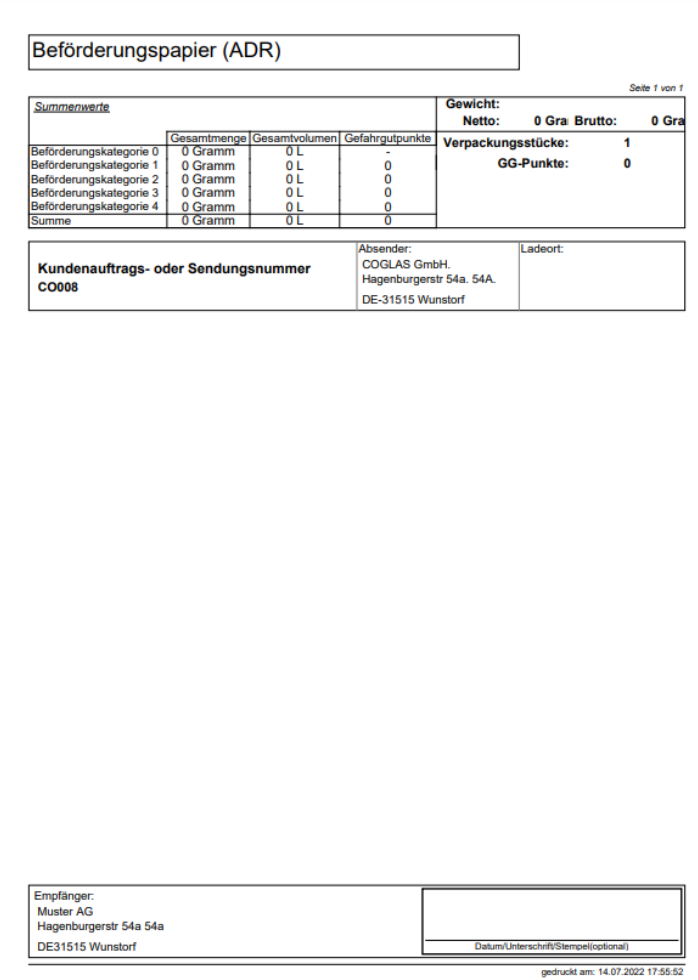

#### Beförderungspapier **CMR-Frachtbrief** CMR-Frachtbrief Ladeliste

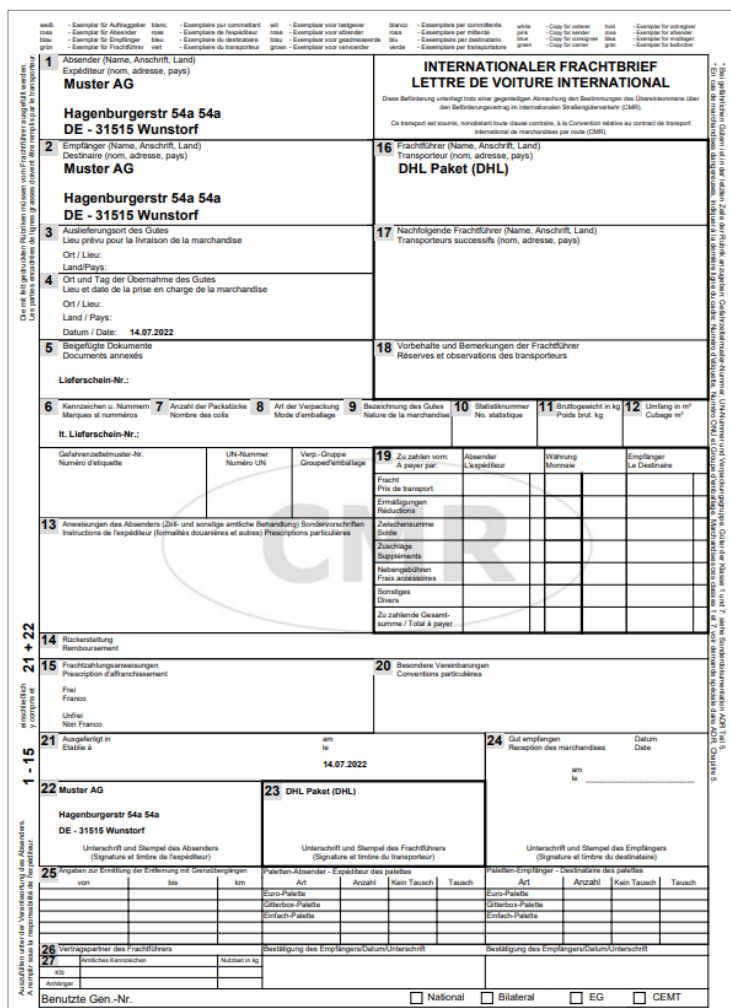

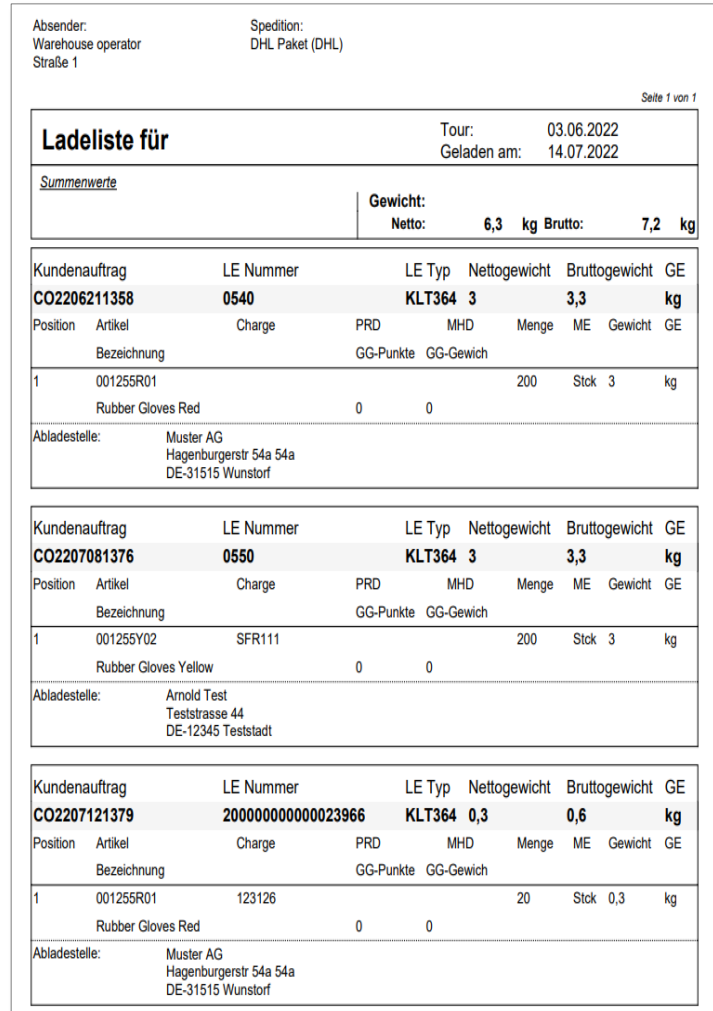

# Reportvorlagen

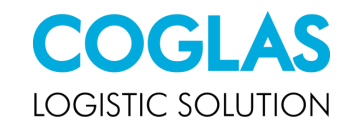

COGLAS verwendet die Software Stimulsoft Reports für die Belegerzeugung. Somit können Sie Ihre eigenen Belege erzeugen.

Sie haben auch die Möglichkeit bestehende Belege mit Ihrem Firmenlogo zu gestalten.

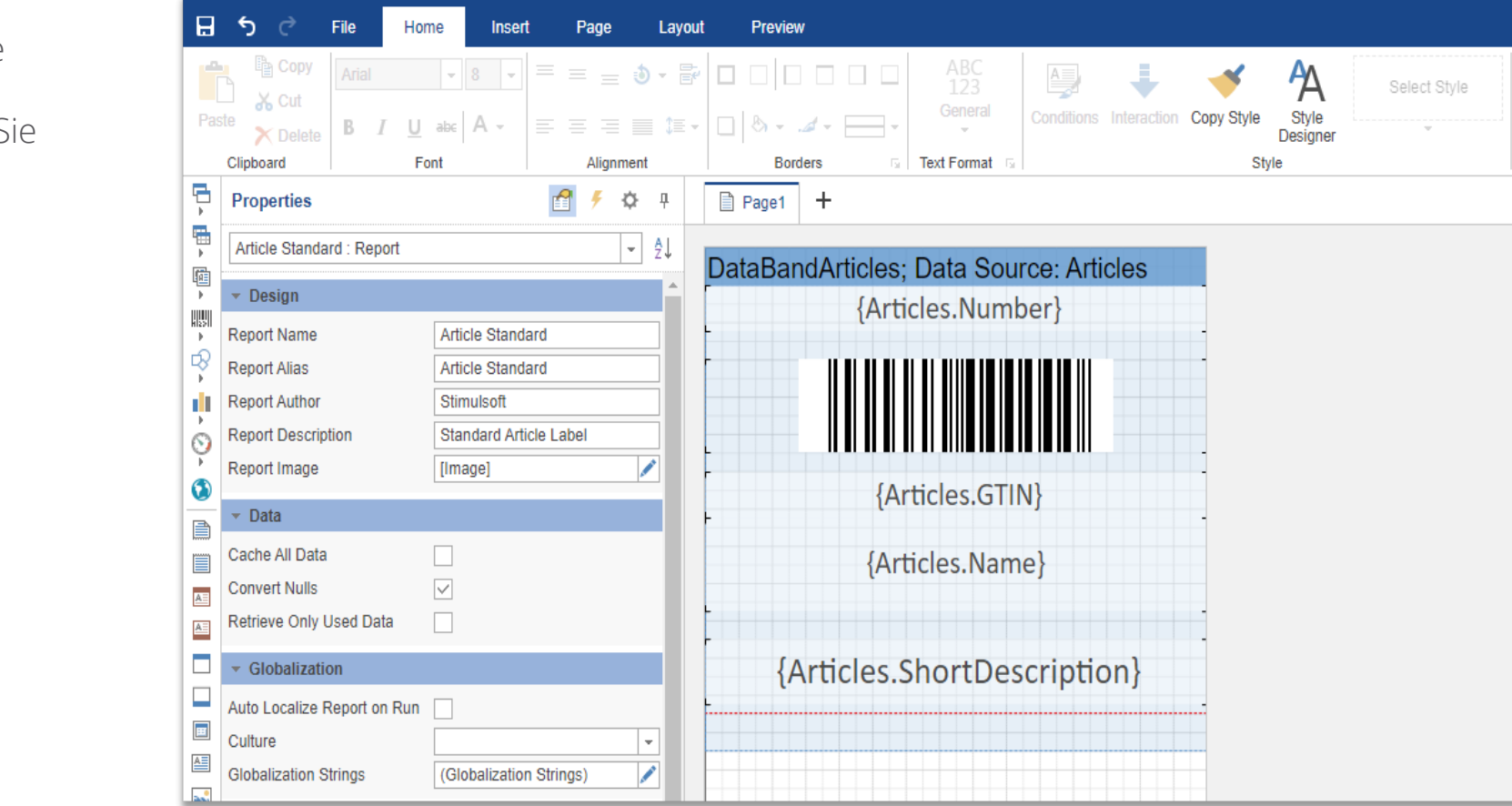

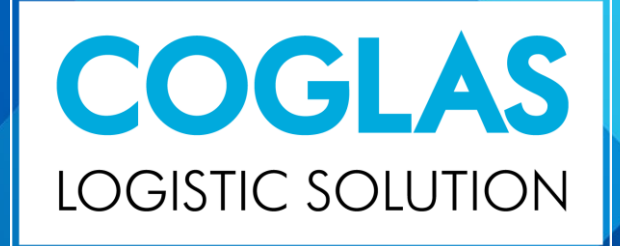

#### **Erhalten Sie eine persönliche Beratung.**

Benötigen Sie weitere Informationen oder möchten Sie unsere Software kostenlos testen? Gerne bieten wir Ihnen eine Online-Vorführung und einen Testzugang an!

#### **Vertrieb**

vertrieb@coglas.com +49 5031 9417 40

#### **Verwaltung**

info@coglas.com +49 5031 9417 0